# Configuration Manual

National

College<sup>of</sup><br>Ireland

MSc Research Project Data Analytics

# Sankara Subramanian Venkatraman Student ID: x18179541

School of Computing National College of Ireland

Supervisor: Mr. Hicham Rifai

#### National College of Ireland Project Submission Sheet School of Computing

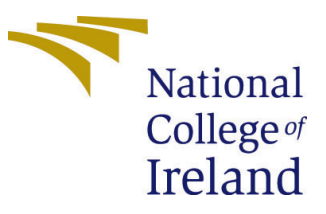

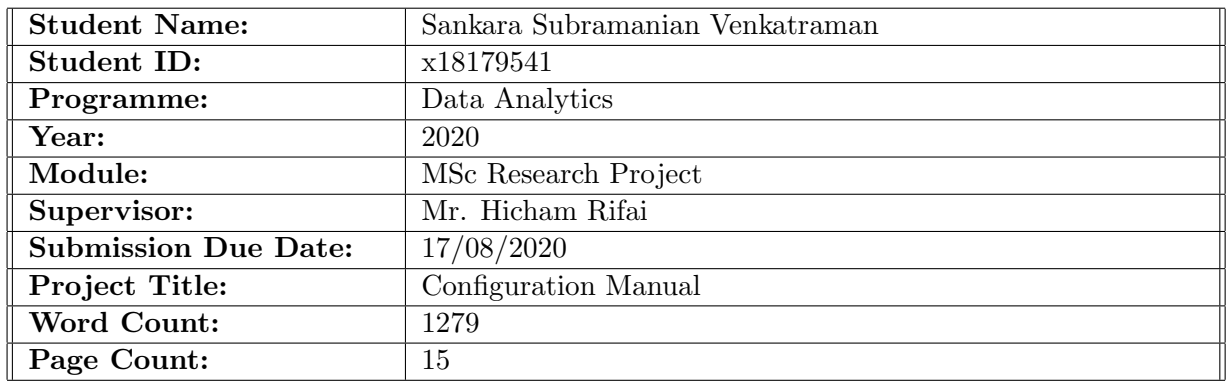

I hereby certify that the information contained in this (my submission) is information pertaining to research I conducted for this project. All information other than my own contribution will be fully referenced and listed in the relevant bibliography section at the rear of the project.

ALL internet material must be referenced in the bibliography section. Students are required to use the Referencing Standard specified in the report template. To use other author's written or electronic work is illegal (plagiarism) and may result in disciplinary action.

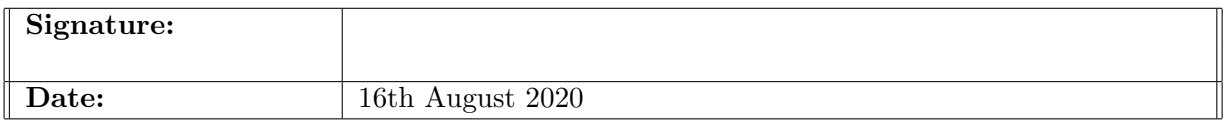

#### PLEASE READ THE FOLLOWING INSTRUCTIONS AND CHECKLIST:

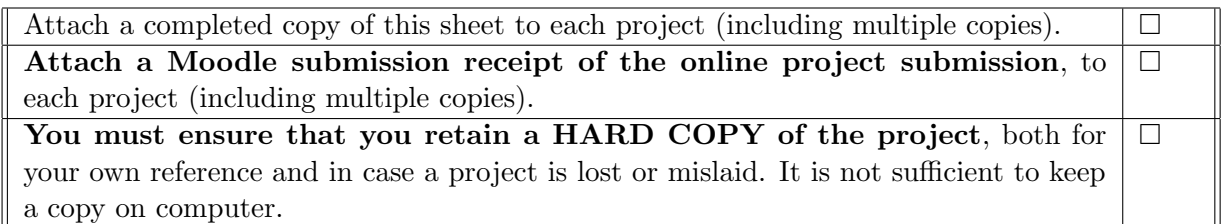

Assignments that are submitted to the Programme Coordinator office must be placed into the assignment box located outside the office.

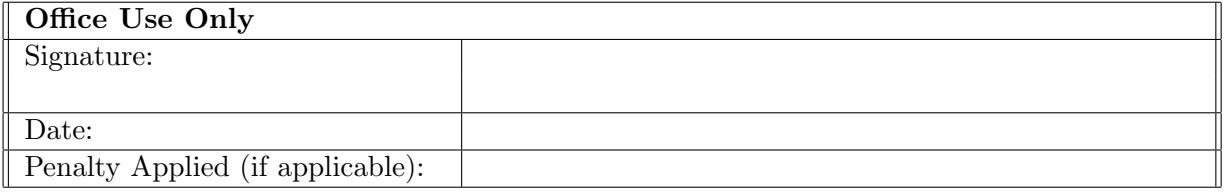

## Configuration Manual

#### Sankara Subramanian Venkatraman x18179541

#### 1 Introduction

This configuration manual instructs the user to replicate the research project "Big Datadriven Performance Improvement of Traffic Flow Prediction and Speed Limit Classification using Deep Learning". It represents the storage, databases, software and hardware requirements, programming languages, and system setup used in the implementation of the research.

#### 2 System Configuration

<span id="page-2-1"></span>Data sourced from the United Kingdom website  $<sup>1</sup>$  $<sup>1</sup>$  $<sup>1</sup>$  is huge and difficult to processes in the</sup> local system, so, the cloud system is preferred. Out of different cloud platforms Google Cloud Platform (GCP) [Google Cloud Platform \(GCP\) documentation](#page-16-1) [\(n.d.\)](#page-16-1) is chosen. It also provides free promotional credits of 276.60 euros for students shown in Figure [1.](#page-2-1)

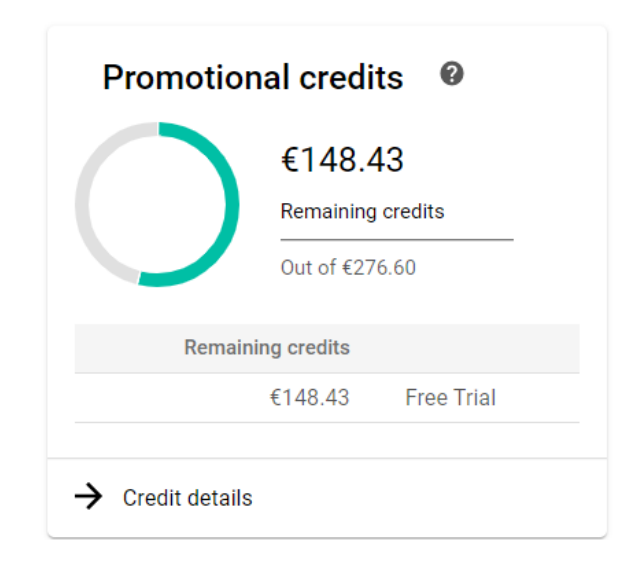

Figure 1: Promotional Credits in GCP

#### <span id="page-2-3"></span>2.1 Storage

The raw data sourced from the United Kingdom is stored in the Google Cloud Storage (GCS) of Google Cloud Platform<sup>[2](#page-2-2)</sup>. The road safety data from the year 2010 to 2018 for

<span id="page-2-0"></span><sup>1</sup> [https://data.gov.uk/dataset/]( https://data.gov.uk/dataset/ )

<span id="page-2-2"></span><sup>2</sup> [https://cloud.google.com/storage/docs/creating-buckets]( https://cloud.google.com/storage/docs/creating-buckets)

the United Kingdom is stored in the folder accidents and traffic flow data is stored in traffic flow folder. After data pre-processing, the data is stored in **cleaned data** folder.

| $\equiv$                | Google Cloud Platform 2+ Inflictowavaccion + |                                                                                                    |                                     | ä               | Search products and resources |                          | ٠               |                    | 图 9<br>o                |             |
|-------------------------|----------------------------------------------|----------------------------------------------------------------------------------------------------|-------------------------------------|-----------------|-------------------------------|--------------------------|-----------------|--------------------|-------------------------|-------------|
| 噐                       | Storage                                      | <b>Bucket details</b><br>÷                                                                                       |                                     |                 |                               |                          |                 |                    | <b>THE EARN</b>         |             |
| ٠                       | <b>Drawing</b>                               | traffic-flow-prediction                                                                                          |                                     |                 |                               |                          |                 |                    |                         |             |
| 益                       | Monitorino                                   | OBJECTS<br>CONFIGURATION<br>PERMISSIONS<br>RETENTION<br>LIFECYCLE                                                |                                     |                 |                               |                          |                 |                    |                         |             |
| z.                      | Transfer                                     |                                                                                                    |                                     |                 |                               |                          |                 |                    |                         |             |
| Δ                       | Transfer for on-overnises                    | Business > traffic-flow-prediction @                                                                             |                                     |                 |                               |                          |                 |                    |                         |             |
| $\overline{\mathbf{u}}$ | Transfer Appliance                           | UPLOAD FE FS<br>UPLOAD FOLDER<br><b>CREATE FOLDER</b><br>MANAGE HOLDS<br>DELETE<br><b>Column display options</b> |                                     |                 |                               |                          |                 |                    |                         |             |
| a.                      | Settings                                     | T Filter by object or folder name and x                                                                          |                                     |                 |                               |                          |                 |                    |                         | C           |
|                         |                                              | $\Box$<br>Name                                                                                                   | \$300<br>Type                       | Created time @  | Shiener class                 | Last modified            | Public Access @ | Ferretin Q         | Retention exploy date @ | Hold        |
|                         |                                              | α<br><b>Bu</b> accidents                                                                                         | Folder<br>$\sim$                    | -               | ۰                             | ۰                        |                 | -                  | ۰                       | в<br>$\sim$ |
|                         |                                              | n<br><b>B</b> cleaned,c                                                                                          | Folder<br>$\sim$                    | -               | $\sim$                        | $\overline{\phantom{a}}$ | $\sim$          | $\sim$             | $\sim$                  | $\sim$      |
|                         |                                              | ο<br><b>E</b> postgress                                                                                          | 910.933<br>application/octet-stream | 20 Jul 2220, 2. | Standard                      | 20 Jul 222               | Not outility    | Google-managed key | $\sim$                  | Non B       |
|                         |                                              | о<br><b>In</b> traffic, for                                                                                      | Folder<br>-                         |                 | ۰                             |                          |                 | ۰                  | $\sim$                  | $-1$        |

Figure 2: Google Cloud Storage Bucket

#### <span id="page-3-2"></span>2.2 Hardware

This step can be configured using Navigation Menu  $\rightarrow$  AI platform  $\rightarrow$  Notebook  $\rightarrow$  New Instance  $\rightarrow$  Smart Analytics Framework  $\rightarrow$  DataProc Hub [BETA] Figure [3a](#page-3-0)<sup>[3](#page-3-1)</sup>. The required machine type, memory, CPU cores, GPU type and storage disk can be configured according to the requirements. The region of the compute engine should be in the EU according to GDPR. The instance provisioned in GCP compute engine has the below system configuration shown in the Figure [3b](#page-3-0) [Data Engineering with Google](#page-16-2) [Cloud Professional Certificate](#page-16-2) [\(n.d.\)](#page-16-2).

<span id="page-3-0"></span>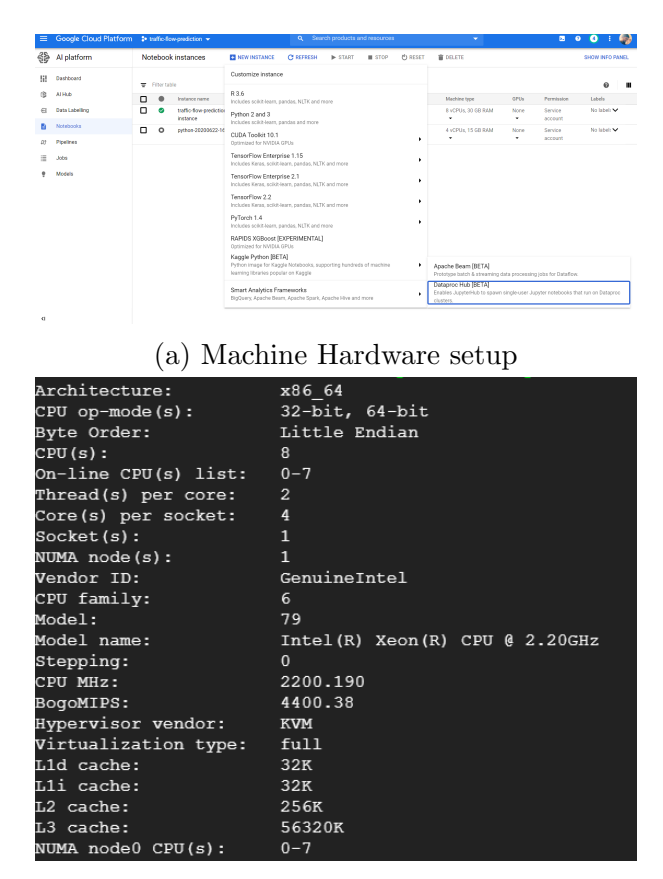

(b) System Configuration

Figure 3: Hardware and System configuration

<span id="page-3-1"></span><sup>3</sup> [https://cloud.google.com/ai-platform/notebooks/docs/create-new#before\\_you\\_begin]( https://cloud.google.com/ai-platform/notebooks/docs/create-new##before_you_begin)

#### <span id="page-4-4"></span>2.3 Software

The software required for the analysis can also be configured using the option available in AI Notebook of GCP. Once the instance is provisioned, Jupyter Notebook with PySpark, Python3 and shell kernels are chosen using DataProc cluster's configuration option  $4$ . Navigation Menu  $\rightarrow$  AI platform  $\rightarrow$  Notebook  $\rightarrow$  OPEN JUPYTERLAB (Instance name)  $\rightarrow$  Cluster's configuration. The DataProc cluster is launched in a separate instance with Python3, PySpark and shell kernels software installed by default. Single-node-cluster is provisioned for this research. Finally, the Jupyter notebook with all the software components required for data cleaning, transformation, feature extraction and data mining models are obtained and shown in Figure [4.](#page-4-1)

<span id="page-4-1"></span>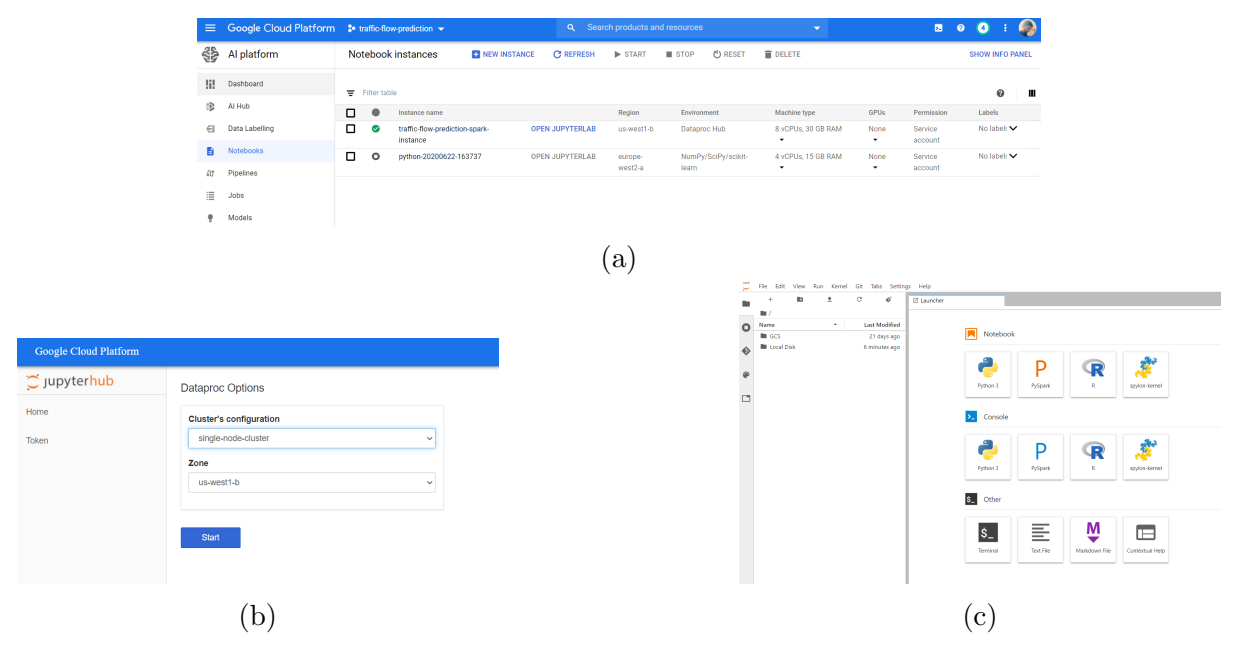

Figure 4: Software requirements

#### 2.4 Database

<span id="page-4-3"></span>After the data cleaning and transformation process using SparkSQL, the data is stored in the PostgreSQL database for Exploratory Data Analysis (EDA) and performing the final analysis using deep learning models. It can also provisioned in GCP  $^5$  $^5$  using the option  $\text{SQL} \longrightarrow \text{CREATE}\text{ INSTANCE} \longrightarrow \text{PostgreSQL}$  (Figure [6\)](#page-5-0). The instance name, password, location, region of data storage and database version can be chosen according to the requirements. The instance created for the research is shown in Figure [5.](#page-4-3)

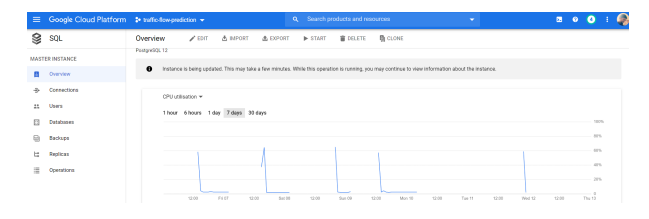

Figure 5: Project Instance

<span id="page-4-0"></span><sup>4</sup> [https://cloud.google.com/dataproc/docs/concepts/components/jupyter]( https://cloud.google.com/dataproc/docs/concepts/components/jupyter)

<span id="page-4-2"></span><sup>5</sup> <https://cloud.google.com/sql/docs/postgres/>

<span id="page-5-0"></span>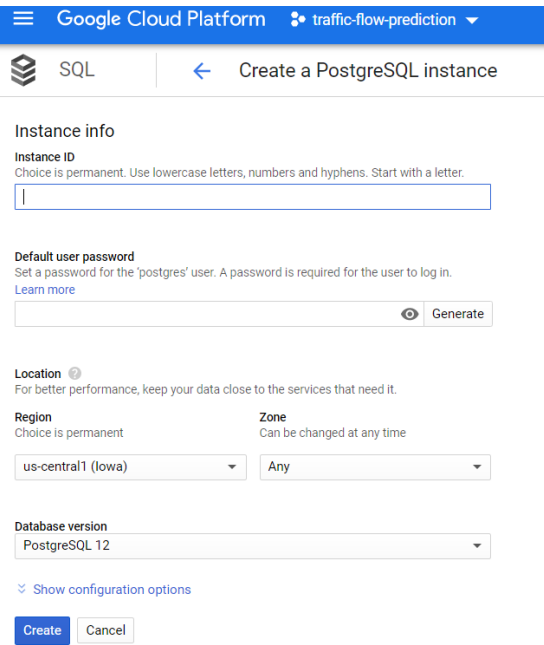

Figure 6: PostgreSQL in GCP

#### 3 Data Preparation and Pre-Processing

Initially, the data downloaded from the United Kingdom website was in zip format for traffic flow data and CSV format for road safety data. Then the data from the zip file is extracted manually and stored in CSV format. Both, the files are then moved to GCP storage as mentioned in Section [2.1.](#page-2-3) Using the Dataproc instance mentioned in Section [2.2](#page-3-2) and [2.3](#page-4-4) with PySpark, Python3 and shell kernels installed, data cleaning and transformation is performed. The first part of all 4 .ipynb files uploaded in the code artefacts is used for data cleaning and transformation. SparkSession is initiated to read the data from GCS as shown in Figure [7a.](#page-5-1)

<span id="page-5-1"></span>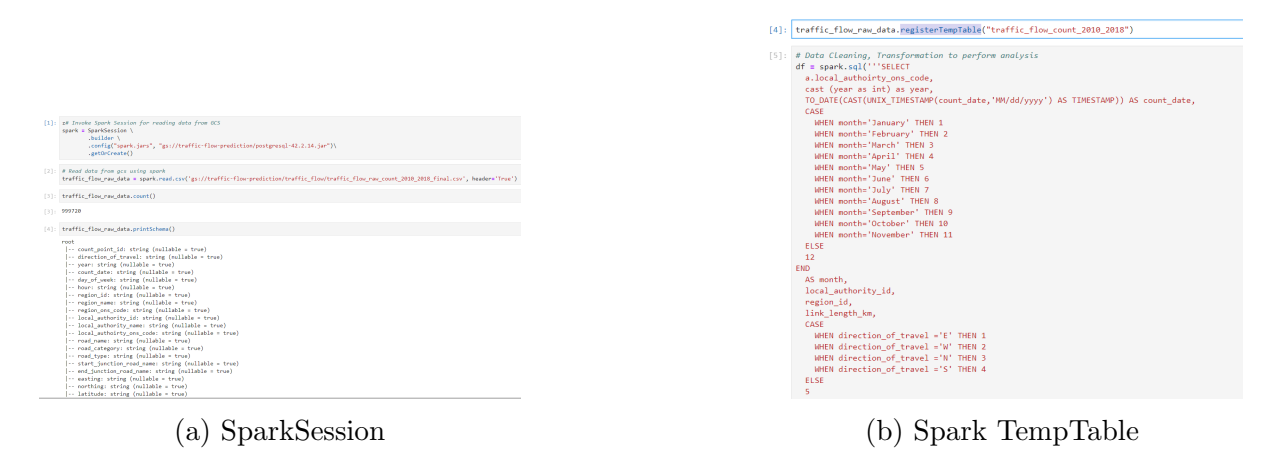

Figure 7: SparkSession and TempTable

Once the data read from GCS, the data is stored in Temporary tables (register-TempTable), for performing data cleaning and transformation using spark.sql is shown in Figure [7b.](#page-5-1) In the next step, the data is stored back to the cleaned data folder. As the research is carried as 4 experiments, the final tables required for all the experiments is created in PostgreSQL in prior using Data Definition Language (DDL) function of SQL shown in Figure [9a.](#page-6-0) **PostgreSQL\_DDL\_Tables.sql** available in the code artefacts is used to create tables in the PostgreSQL database. Finally, the cleaned transformed data stored in the GCS is uploaded from the Web UI using the option  $SQL \rightarrow$  Overview –> Import –> Source (GCS bucket), Destination (traffic-flow-prediction), Table (Table Name) as shown in Figure [9b.](#page-6-0)

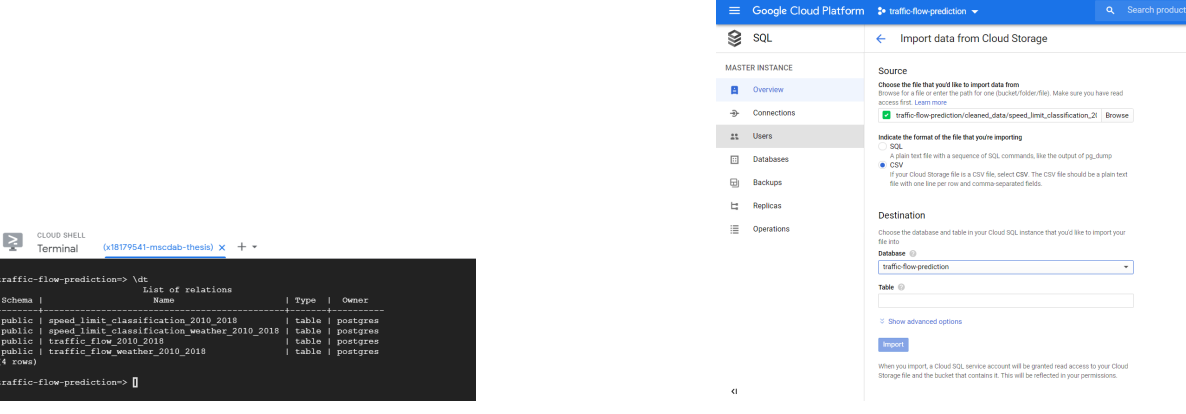

(a) Postgres Tables (b) Data Load in PostgreSQL

Figure 8: PostgreSQL Tables and Data Load

#### 4 Exploratory Data Analysis

The data stored in PostgreSQL is read through create engine of sqlalchemy and Psycopg2 package of Python3 shown in Figure [9](#page-6-0) and stored in pandas dataframe. The second part of .ipynb files is used for Exploratory Data Analysis (EDA). It is carried using the stats function of scipy module, ADF test is conducted using the module statsmodels.tsa.stattools and analysis are visualized using ticker, pyplot of matplotlib and seaborn modules. The below codes are designed using Python language only.

<span id="page-6-0"></span>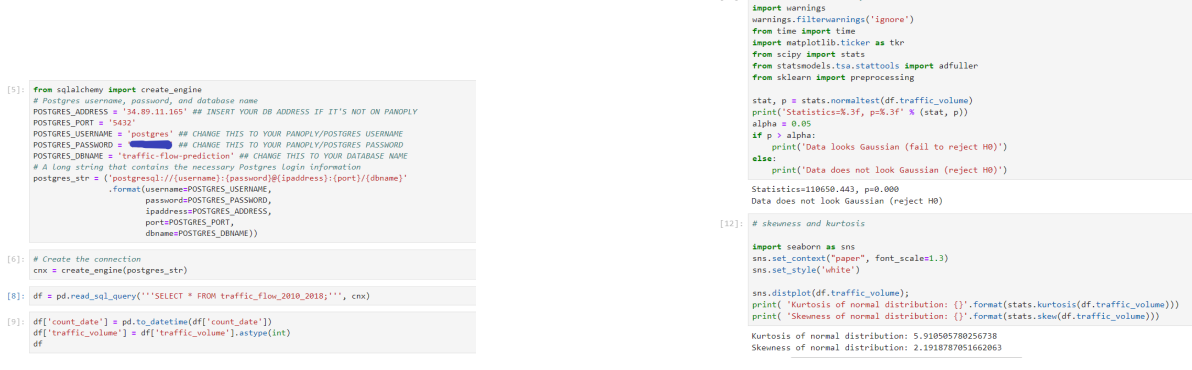

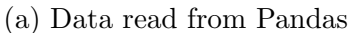

(a) Data read from Pandas (b) Exploratory Data Analysis

[10]: # Statistical Normality Test

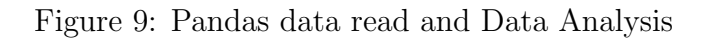

#### 4.1 Experiment-1 Statistical Analysis Results

Figure [10](#page-7-0) represents the code for skewness, kurtosis, traffic volume distribution, probability plot, seasonality from the year 2010 to 2018 without non-traffic parameters.

<span id="page-7-0"></span>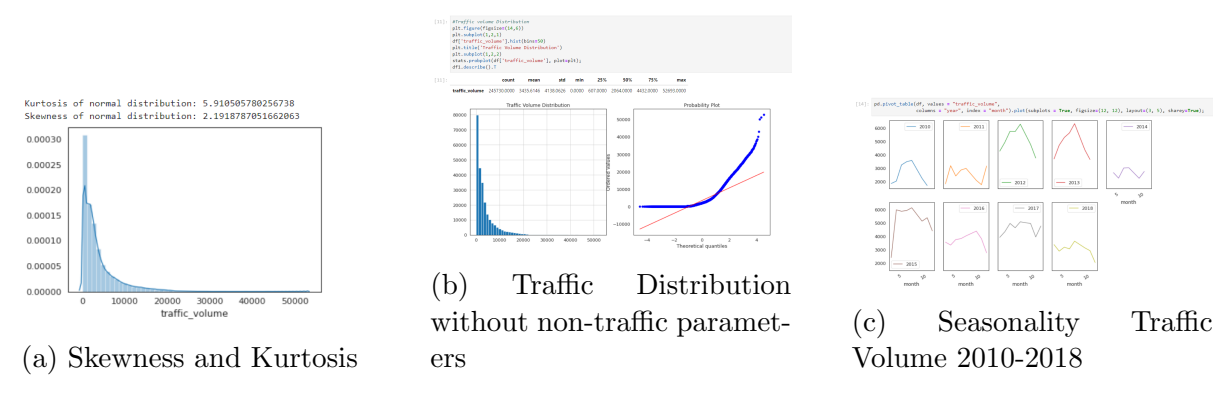

Figure 10: Exploratory Data Analysis Exp-1

#### 4.2 Experiment-2 Statistical Analysis Results

Figure [11](#page-7-1) represents the code for skewness, kurtosis, traffic volume distribution, probability plot, seasonality from the year 2010 to 2018 with non-traffic parameters of weather, light and road surface conditions. Initially, the skewness value is out of range, due to outliers, then it has been removed and brought into the range of -10 to 10.

<span id="page-7-1"></span>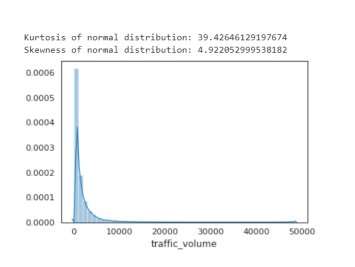

(a) Skewness and Kurtosis before removing outliers

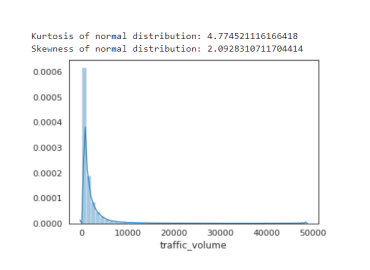

(b) Skewness and Kurtosis after removing outliers

(c) Traffic Distribution with

\*\*\*<br>\*\*\*<br>2000

non-traffic parameters

25000<br>20000<br>15000

 $\frac{1}{2}$ 

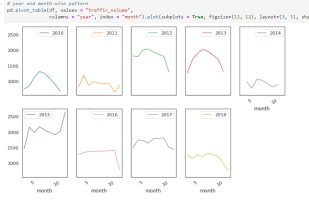

(d) Seasonality Traffic Volume with non-traffic parameters 2010-2018

Figure 11: Exploratory Data Analysis Exp-2

#### 4.3 Experiment-3 Statistical Analysis Results

Figure [12](#page-8-0) represents the code for skewness, kurtosis and seasonality of traffic speed from the year 2010 to 2018 without non-traffic parameters.

<span id="page-8-0"></span>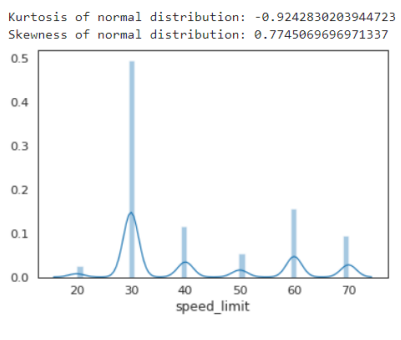

(a) Skewness and Kurtosis

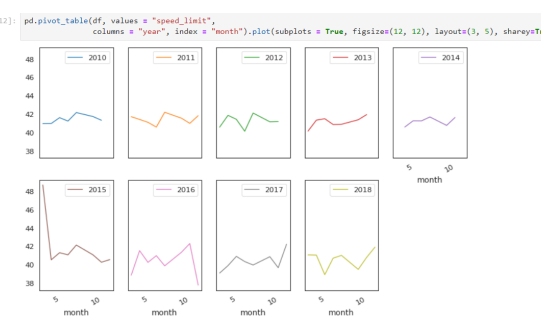

(b) Seasonality of Speed Limit without nontraffic parameters 2010-2018

Figure 12: Exploratory Data Analysis Exp-3

#### 4.4 Experiment-4 Statistical Analysis Results

Figure [13](#page-8-1) represents the code for skewness, kurtosis and seasonality of traffic speed from the year 2010 to 2018 with non-traffic parameters of weather, light and road surface conditions.

<span id="page-8-1"></span>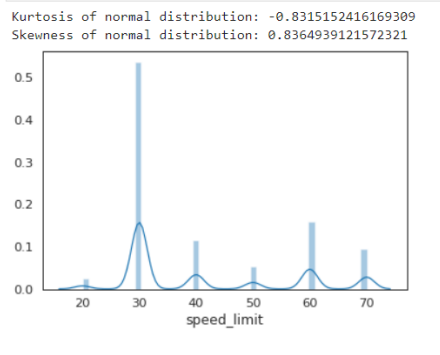

(a) Skewness and Kurtosis

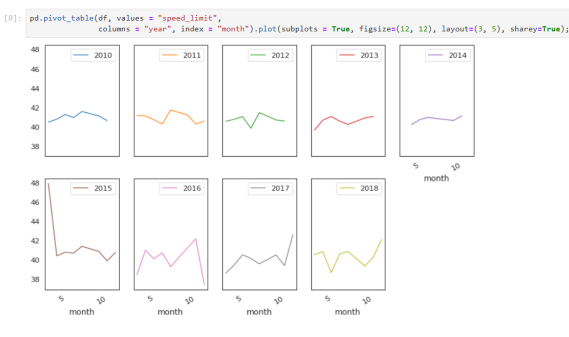

(b) Seasonality of Speed Limit with non-traffic parameters 2010-2018

Figure 13: Exploratory Data Analysis Exp-4

#### 5 Feature Selection

After, data stationary check using the dickey-fuller test, the data is pivoted using pandas pd.pivot table and aggregate the traffic flow based on "year" from 2010 to 2018. After pivoting the data, MinMaxScaler normalization is applied from sklearn.preprocessing to normalize the data. The data is split into train and test using train test split of sklearn.model selection. Finally, using reshape of numpy, the data is reshaped from (data, features) to (training data, time steps, features) and (testing data, time steps, features). The below code snippets show the pivoting, normalization, train-test split and reshape feature incorporated in the analysis.

#### 5.1 Experiment-1 Feature Selection

Traffic-only parameter of traffic volume is used in the experiment.

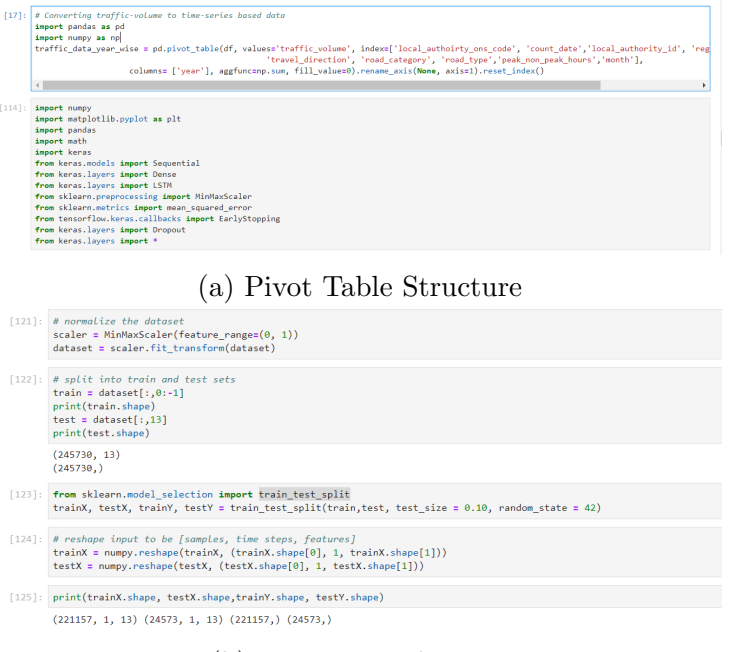

(b) Data Normalization

Figure 14: Feature Selection Exp-1

#### 5.2 Experiment-2 Feature Selection

Traffic volume and non-traffic parameters of weather, light and road surface conditions are used in this experiment.

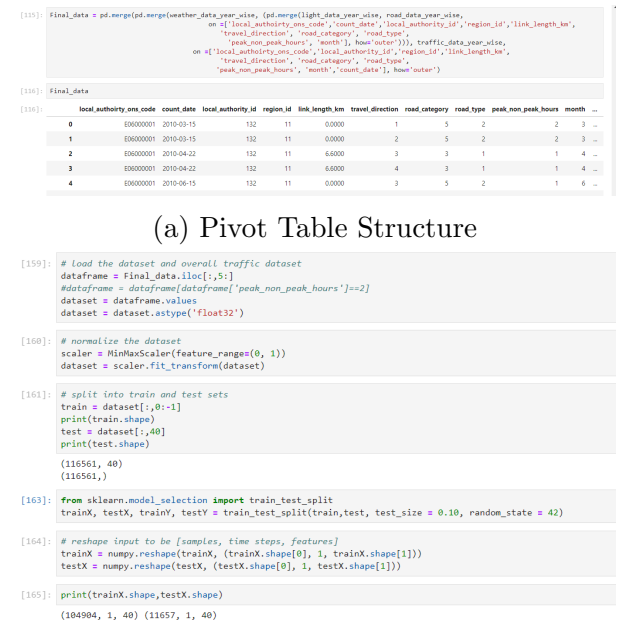

(b) Data Normalization

Figure 15: Feature Selection Exp-2

#### 5.3 Experiment-3 Feature Selection

The traffic speed limit is classified into 2 categories of Low Speed (1) and High Speed  $(2)$ . Using to categorical of **Keras.utils.np utils**, the target column is converted to a categorical value. As the data is not a continuous value, normalization is not required for the classification problem.

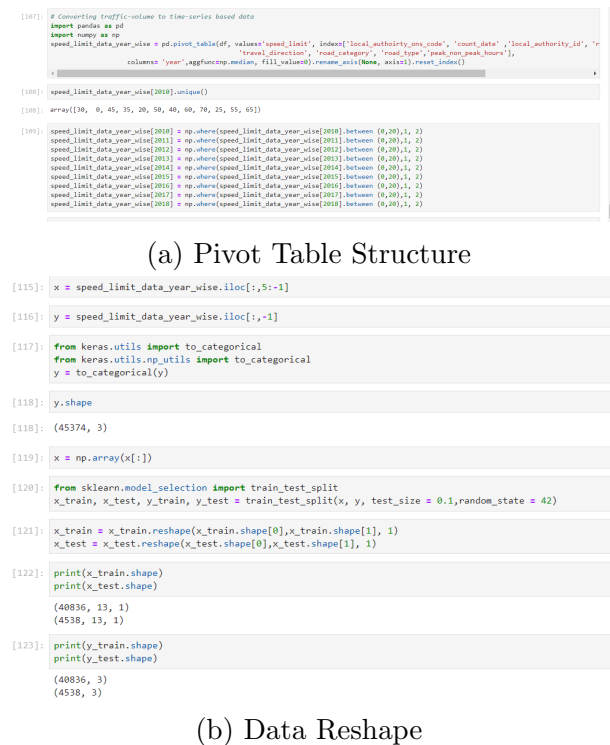

Figure 16: Feature Selection Exp-3

#### 5.4 Experiment-4 Feature Selection

The traffic speed limit is classified into 2 categories of Low Speed (1) and High Speed (2) along with the non-traffic parameter of weather, light and road surface conditions. The target column is converted to a categorical value.

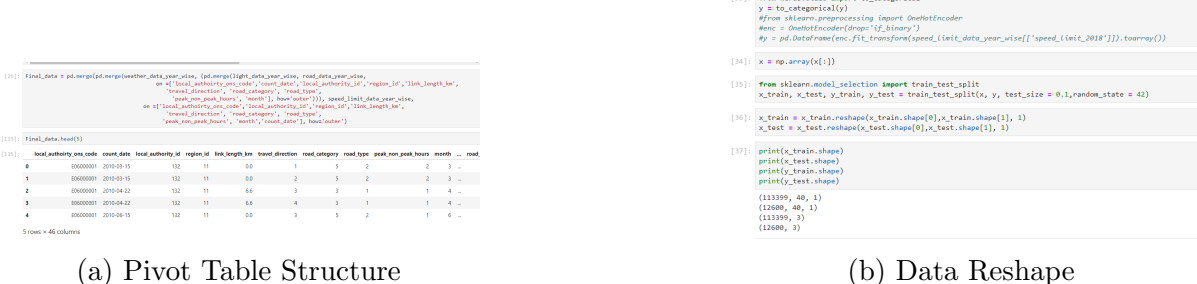

Figure 17: Feature Selection Exp-4

#### 6 Code used for Deep Learning Models

Using Keras and TensorFlow package of Python3, the implementation of deep learning models is carried out. Also, hyper-parameters of epochs, batch size and train-test split ratio are changed and tested [Improving Deep Neural Networks: Hyperparameter tuning,](#page-16-3) [Regularization and Optimization](#page-16-3) [\(n.d.\)](#page-16-3).

#### 6.1 Experiment-1 LSTM Model Traffic-only parameters

Different LSTM models of vanilla-LSTM, stacked-LSTM and Bi-directional LSTM models are applied to the trained dataset, and models are predicted and evaluated.

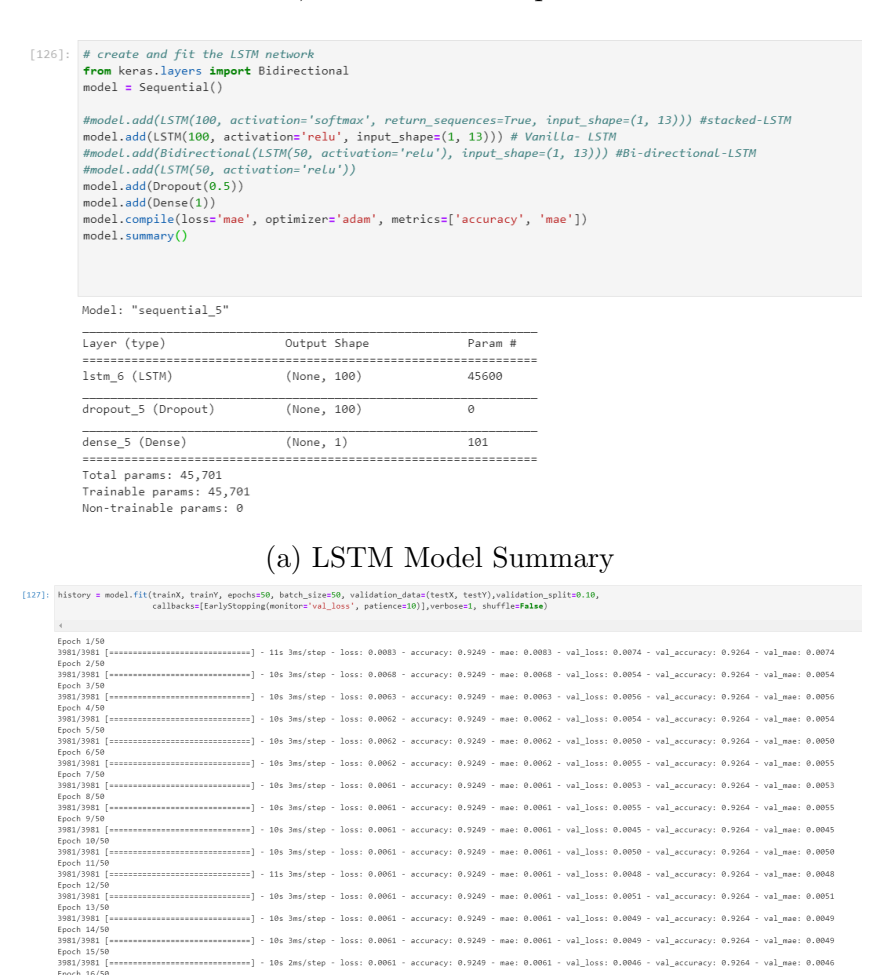

#### (b) LSTM Model Fit

.<br>..........| - 10s 3ms/step - loss: 0.0061 - accuracy: 0.9249 - mae: 0.0061 - val loss: 0.0049 - val accuracy: 0.9249 - val mae: 0.0049 -----] - 10s 2ms/step - loss: 0.0061 - accuracy: 0.9249 - mae: 0.0061 - val\_loss: 0.0046 - val\_accuracy: 0.9264 - val\_mae: 0.0046 ----] - 10s 3ms/step - loss: 0.0061 - accuracy: 0.9249 - mae: 0.0061 - val\_loss: 0.0042 - val\_accuracy: 0.9264 - val\_mae: 0.0042

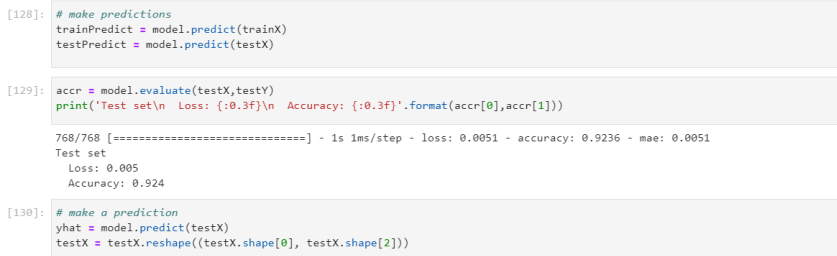

(c) LSTM Model Predict

Figure 18: Deep Learning Model Code Snippet Exp-1

#### 6.2 Experiment-2 LSTM Model Traffic and Non-traffic parameters

```
[166]: # create and fit the LSTM network
        from keras. layers import Bidirectional
        noum kensisianyon tanan-kanananan<br>model = Sequential()<br>#model.add(LSTM(100, activation='softmax', return_sequences=True, input_shape=(1, 40)))
        #model.add(Bidirectional(LSTM(100, activation='relu'), input_shape=(1, 40)))
        #model.add(LSTM(50, activation='relu'))<br>model.add(LSTM(50, activation='relu'))<br>model.add(LSTM(100, activation='relu'))<br>model.add(Dropout(0.5))
        model.add(Dense(1))model.compile(loss='mae', optimizer='adam', metrics=['accuracy','mae'])
        model.summary()
        Model: "sequential_6"
        Layer (type)
                                        Output Shape
                                                                     Param #
                      . . . . . . . . . . . . . . . . . .
        lstm 11 (LSTM)
                                                                     56400
                                        (None, 100)
        dropout_6 (Dropout)
                                      (None, 100)
                                                                     \Thetadense 6 (Dense)
                                        (None, 1)101
         Total params: 56,501
        Trainable params: 56.501
        Non-trainable params: 0
```
(a) LSTM Model Summary

 $[167]: \begin{minipage}{.45\textwidth} \begin{itemize} \begin{itemize} \begin{itemize} \begin{itemize} \end{itemize} \end{itemize} \end{itemize} \end{itemize} \end{minipage} \begin{itemize} \begin{itemize} \begin{itemize} \end{itemize} \end{itemize} \end{itemize} \end{itemize} \end{minipage} \begin{minipage}{.45\textwidth} \begin{itemize} \begin{itemize} \end{itemize} \end{itemize} \end{itemize} \end{minipage} \begin{minipage}{.45\textwidth} \begin{itemize} \end{itemize} \end{minipage} \begin{itemize} \begin{itemize} \$  $\frac{1}{2}$ 

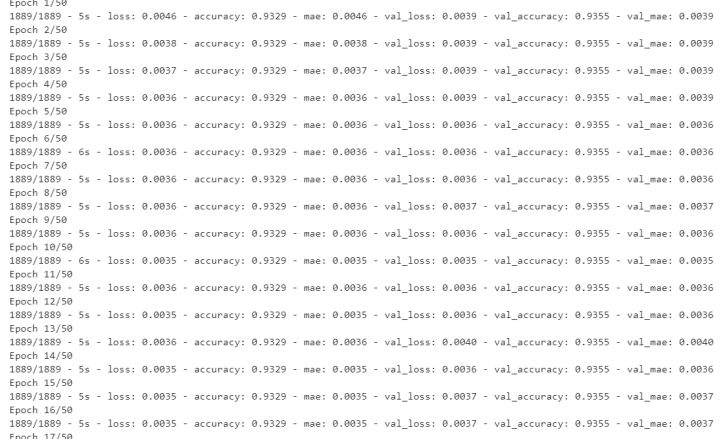

#### (b) LSTM Model Fit

| $[168]$ : # make predictions<br>$trainPredict = model.predict(trainX)$<br>testPredict = model.predict(testX)                                                                                                    |  |  |  |  |  |  |  |
|----------------------------------------------------------------------------------------------------|--|--|--|--|--|--|--|
| [78]: accr = model.evaluate(testX,testY)<br>print('Test set\n Loss: $\{:\theta.\}$ f\\n Accuracy: $\{:\theta.\}$ f}' format(accr[0],accr[1]))                                                                                                    |  |  |  |  |  |  |  |
| 118/118 [============================] - 0s 1ms/step - loss: 0.0084 - accuracy: 0.9285 - mae: 0.0084<br>Test set<br>1055: 0.008<br>Accuracy: 0.928                                                                                                    |  |  |  |  |  |  |  |
| $[363]$ : # make a prediction<br>$yhat = model.predict(test)$                                                                                                    |  |  |  |  |  |  |  |
| $[364]$ : testX = testX.reshape((testX.shape[0], testX.shape[2]))                                                                                                    |  |  |  |  |  |  |  |
| [365]: from numpy import concatenate<br># invert scaling for forecast<br>#inv yhat = concatenate((yhat[:,0,:], testX[:, 0:]), axis=1)<br>inv yhat = concatenate((yhat, testX[:, $\theta$ :]), axis=1)<br>inv yhat $=$ scaler.inverse transform(inv yhat)<br>inv yhat = inv yhat $[:,0]$ |  |  |  |  |  |  |  |
| $\sqrt{2}$ $\sqrt{2}$                                                                                                    |  |  |  |  |  |  |  |

(c) LSTM Model Predict

Figure 19: Deep Learning Model Code Snippet Exp-2

#### 6.3 Experiment-3 CNN Model Traffic-only parameters

CNN model with 1 convolutional layer, 1 pooling layer and 3 hidden layers are applied to the traffic speed limit data.

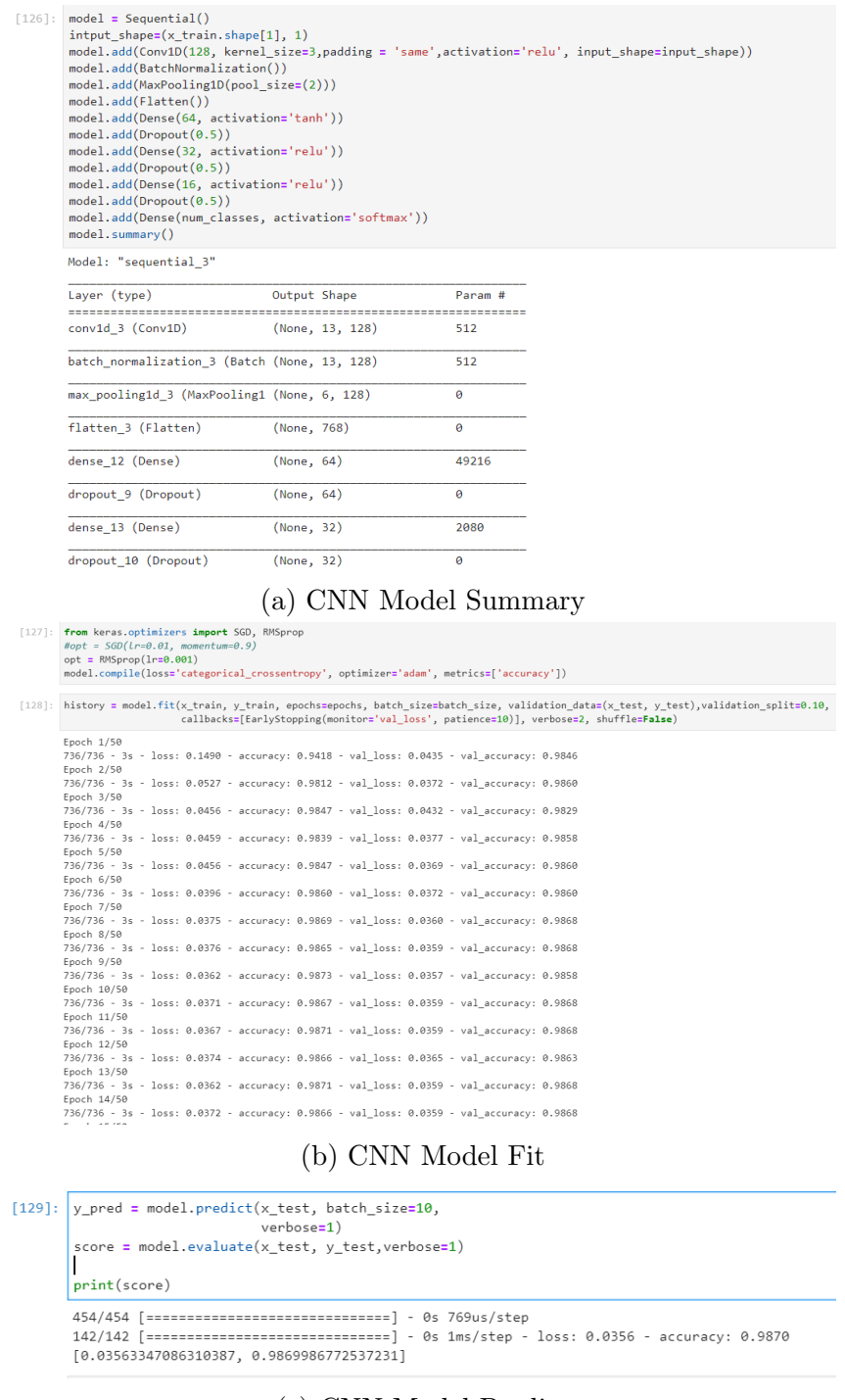

(c) CNN Model Predict

Figure 20: Deep Learning Model Code Snippet Exp-3

#### 6.4 Experiment-4 CNN Model Traffic and Non-traffic parameters

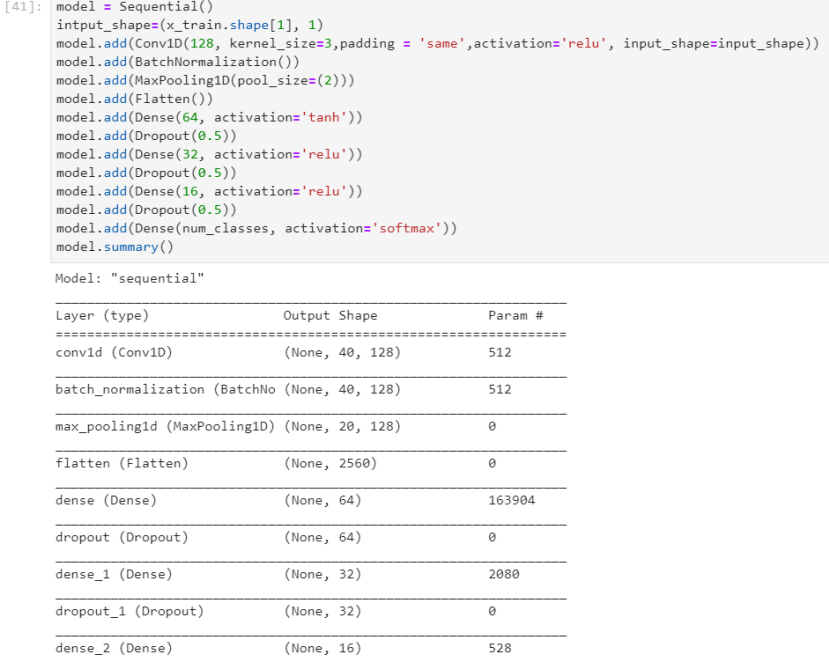

# (a) CNN Model Summary<br>  $\left( \begin{smallmatrix} a & c \end{smallmatrix} \right)$  from keras.optimizers import 560<br>
model.complie(loss='categorical\_crossentropy', optimizers'adam', metrics=('accuracy'))<br>
model.complie(loss='binary\_crossentropy', optimizers

 $[43]: \ \texttt{history = model.fit(x_train, y_train, epochssepochs, batch_size=batch_size, validation_data(x_test, y_test), validation_split=0.10, callbackselfarlystopping(montore'val_loss', patience10]), verbose2, shuffleFalse, model: \ \texttt{iffile=base}() \texttt{iffile=base}() \texttt{iffile=base}() \texttt{iffile=base}() \texttt{iffile=base}() \texttt{iffile=base}() \texttt{iffile=base}() \texttt{iffile=base}() \texttt{iffile=base}() \texttt{iffile=base}() \texttt{iffile=base}() \texttt{iffile=base}() \texttt{iffile=base}() \texttt{iffile=base}() \texttt{iffile=$  $F$ noch  $1/50$ 

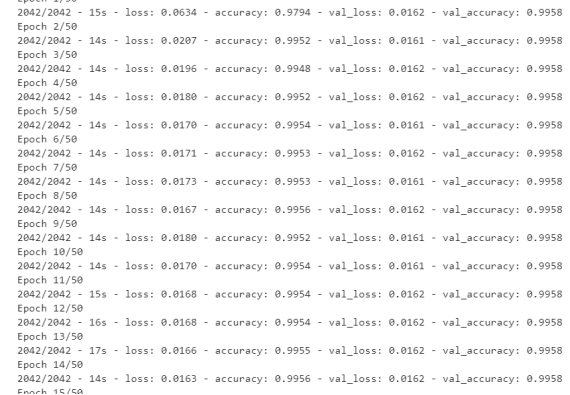

#### (b) CNN Model Fit

 $[44]$ : y pred = model.predict(x test, batch size=10, verbose=0) score = model.evaluate(x\_test, y\_test, verbose=0)  $print(score)$ 

 $[0.013178911991417408, 0.9968253970146179]$ 

(c) CNN Model Predict

Figure 21: Deep Learning Model Code Snippet Exp-4

### 7 Evaluation Output

Finally, the models are evaluated using training and testing accuracy, RMSE and MAE values from sklearn.metrics and confusion matrix from scikitplot. Also, the model's training and validation loss against the number of epochs is visualized to check whether the model is a overfit or underfit or perfect fit.

#### 7.1 Experiment-1 Evaluation Code Snippet

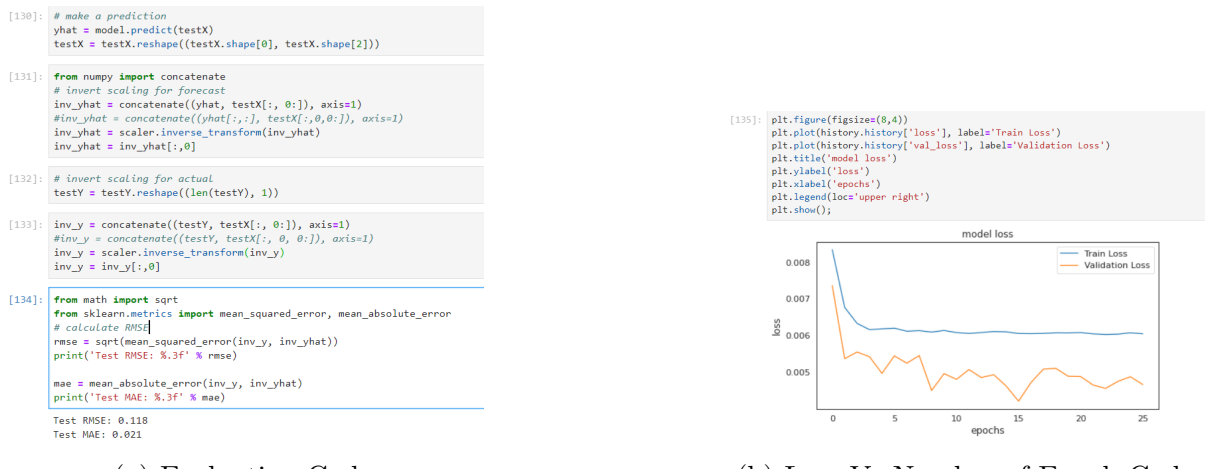

(a) Evaluation Code (b) Loss Vs Number of Epoch Code

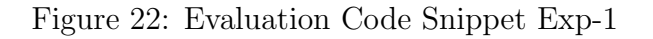

#### 7.2 Experiment-2 Evaluation Code Snippet

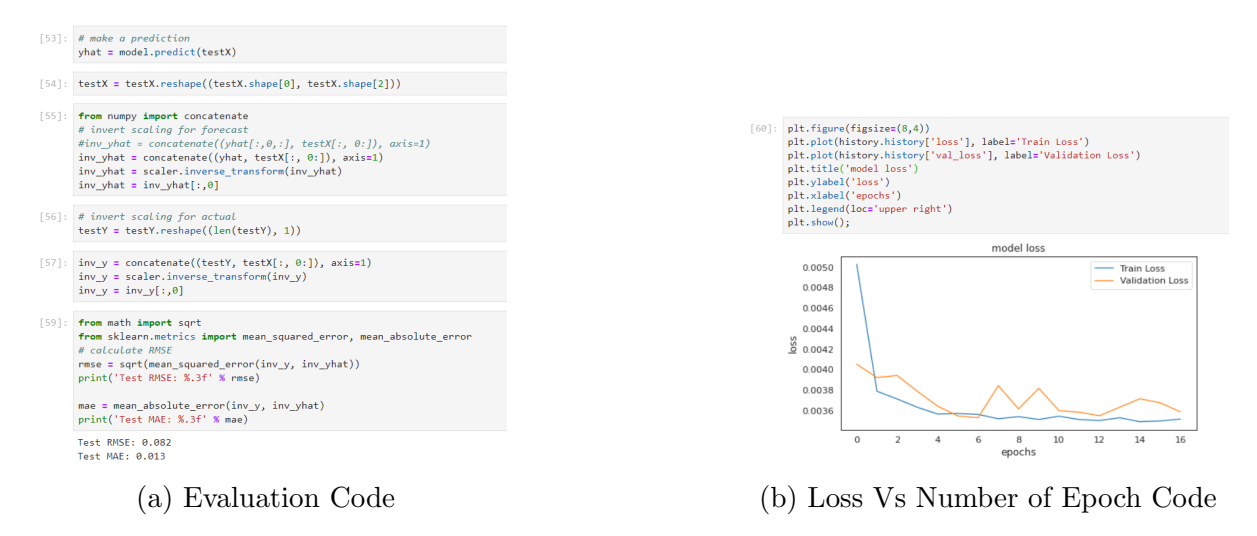

Figure 23: Evaluation Code Snippet Exp-2

#### <span id="page-16-0"></span>7.3 Experiment-3 Evaluation Code Snippet

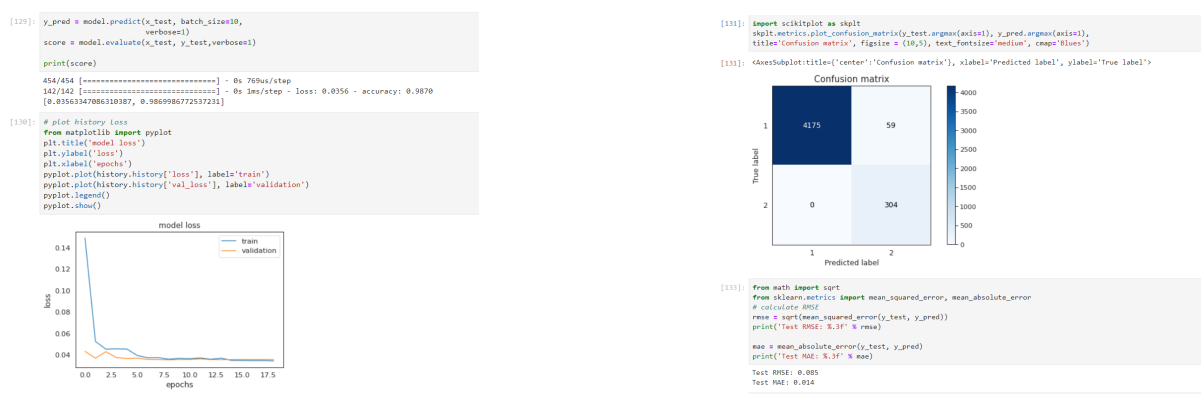

(a) Loss Vs Number of Epoch Code (b) Confusion Matrix Code

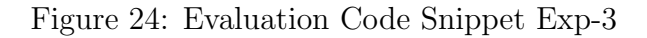

#### 7.4 Experiment-4 Evaluation Code Snippet

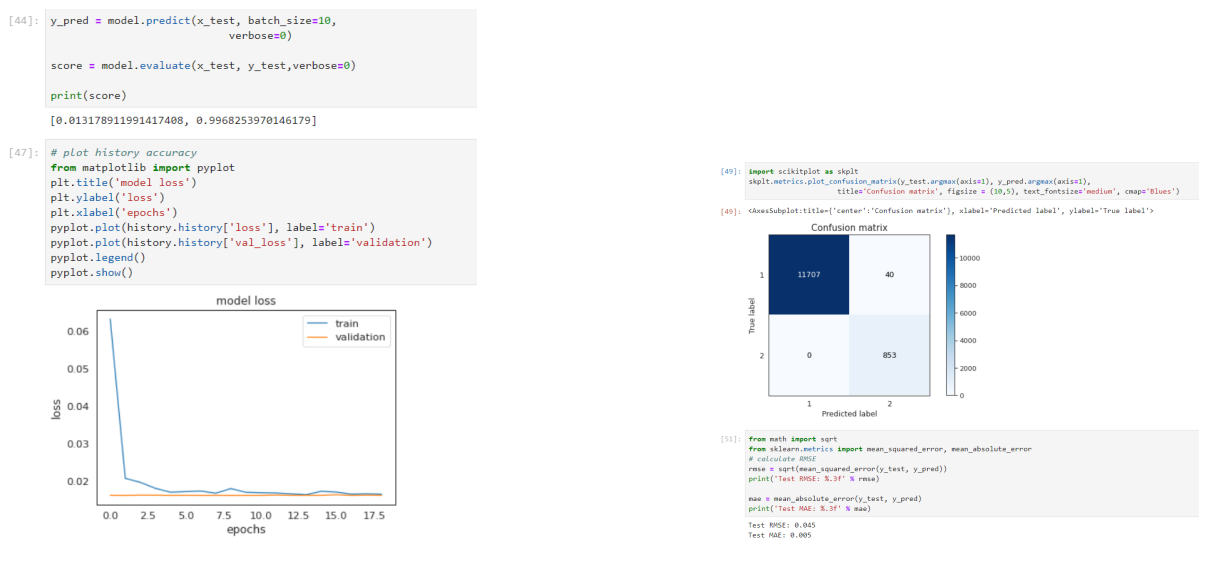

(a) Loss Vs Number of Epoch Code (b) Confusion Matrix Code

Figure 25: Evaluation Code Snippet Exp-4

#### References

- <span id="page-16-2"></span>Data Engineering with Google Cloud Professional Certificate (n.d.). [https://www.](https://www.coursera.org/professional-certificates/gcp-data-engineering#courses) [coursera.org/professional-certificates/gcp-data-engineering#courses](https://www.coursera.org/professional-certificates/gcp-data-engineering#courses). Accessed: 2020-07-15.
- <span id="page-16-1"></span>Google Cloud Platform (GCP) documentation (n.d.). <https://cloud.google.com/docs>. Accessed: 2020-08-10.
- <span id="page-16-3"></span>Improving Deep Neural Networks: Hyperparameter tuning, Regularization and Optimization (n.d.). [https://www.coursera.org/learn/deep-neural-network/home/](https://www.coursera.org/learn/deep-neural-network/home/welcome) [welcome](https://www.coursera.org/learn/deep-neural-network/home/welcome). Accessed: 2020-07-29.